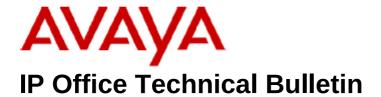

**Bulletin No: 210** 

Release Date: 6th November 2017

Region: Global

# <u>Updated Release - IP Office Release 10.0 Service Pack 5</u>

Avaya is pleased to announce the availability of an updated Service Pack 5 for IP Office Release 10.0 software. This is a replacement of the original Service Pack addressing an issue when upgrading IP Office DS16/30A and DS16/30B expansion modules. This does not affect DS16/30B2 expansion modules.

# 1. 1 Overview

IP Office Release 10.0 Service Pack 5 incorporates new software for:

IP Office Core Switch 10.0.0.5.0.4 IP Office Server Edition 10.0.0.5.0.4

# All other software remains unchanged, for further details please refer to Technical Bulletin 208

The IP Office Administration and application software can be downloaded from the Avaya Support Website:

http://support.avaya.com

**Table 2: Firmware deliverables** 

| ip500v2.bin  | 10.0.0.5.0 build 4 |
|--------------|--------------------|
| avdcpb2.bin  | 10.0.0.5.0 build 4 |
| avpots16.bin | 10.0.0.5.0 build 4 |
| dvppots.bin  | 10.0.0.5.0 build 4 |
| naatm16.bin  | 10.0.0.5.0 build 4 |
| naDCP-16.bin | 10.0.0.5.0 build 4 |
| nadcpV2.bin  | 10.0.0.5.0 build 4 |
| nas0-16.bin  | 10.0.0.5.0 build 4 |
| nadcpaV1.bin | 10.0.0.5.0 build 4 |

| nadcpv2.bin | loader | update | 3.2(999) |
|-------------|--------|--------|----------|
| version     |        |        |          |

## 2 IP Office Resolved Issue

The upgrading of DS16/30A and DS16/30B expansion modules from 10.0.0.5.0 build 3 to any future available versions will fail showing the following error: The IP Office Manager Upgrade Wizard will display the progress of the upgrade as "Processing" continually until eventually displaying a Timed-Out error.

The DS16/30A and DS16/30B expansion module will continue to work, but it will still be at the original 10.0.0.5.0 build 3 version of software. To allow the DS16/30A and DS16/30B to be upgraded to any future builds of software please use the following process.

To recover your DS16/30A and DS16/30B module, you will need to force the upgrade using the following procedure:

- 1- Put the new image (which includes the fix) on the IP500V2 SD card (system/primary folder) The dsaupnV1.bin file will be copied to the memory card automatically during the previous upgrade attempt upgrade your IP Office system to 10.0.0.5.0 Build 4 (Or any later release.) This can be checked using Manager>Embedded File Management and checking the file's modified date in the SD Card file list System/Primary.
- 2- Use Tera Term, PuTTY or a similar tool to communicate with the unit via the serial port (baud 38400) using a DTE cable. Check that the DTE cable is communicating with the expansion module by typing AT<CR>
- 3- Power cycle the unit and hold the keyboard ESC key down at the same time to enter the loader
- 4- Enter, "AT-X" <CR> command, the unit will start the upgrade. This can take up to 10 minutes.

After this upgrade, you can use the Upgrade Wizard to upgrade to any further builds

# **Example DTE console prints during forced upgrade**

# 3 - Power cycle the expansion module while holding down the ESC key to get into the Loader command prompt:

DIG ADP(16/30) V2 Loader 1.1 Build Date: Oct 24 2016, 20:10:17

Processor Version 2.4 uC Model is LMS1811

Fpga Type 0

Board Version 0x06

External Mem Post: Passed External Mem Size: 33554432

Heap Start = 0x20000DBC, Heap Size = 0x00004500 Stack Start = 0x20007400, Stack Size = 0x00002000 Heap Used = 0x000002CC, Free = 0x00004234 Stack Used = 0x00000058, Free = 0x00001FA8

Flashsize = 0x00040000Memsize = 0x00008000

Number of Vectors = 0x00000047

Reset Reason: PowerOn Reset Reason: External

**DS30B RJ45** 

System Clk = 50000000 Numonyx 0x20, 0x00800000

Raw Flash Info: Mfgr ID: 0x20, Device Type: 0x20, Device Capacity: 0x17

0x60000000

Checking image from flash...

Reading FPGA image from flash...

Programming FPGA ...

Msec ticks 4627

Programming Passed FPGA version = 0xF2, 0x01!

Msec ticks 11216

4 - Start the upgrade by typing AT-X then return - this will pull the dsaupnV1.bin firmware from the memory card and send it to the DS expansion unit

AT-X <CR>

TDM enabled

TFTP Poll filename = dsaupnV1.bin

**TFTP Poll Sent** 

IPO says Hello

IPO says Hello

About to send ACK = 1, offset = 0x00000000, len=512

**TFTP Load Start** 

About to send ACK = 2, offset = 0x00000200, len=512

About to send ACK = 3, offset = 0x00000400, len=512

About to send ACK = 4, offset = 0x00000600, len=512

About to send ACK = 5, offset = 0x00000800, len=512

About to send ACK = 6, offset = 0x00000A00, len=512

:

About to send ACK = 4254, offset = 0x00213A00, len=512 About to send ACK = 4255, offset = 0x00213C00, len=504 TFTP Load complete, bytes rxed = 2178552 TDM disabled dest addr = 0x1A0000, part size = 0x2A0000, from = 0x60000000, size = 0x213DF8

Kernel Started
Constructor Heap 0x60216F3C Main Heap 12032
Free Memory before starting Console 12297829379609722880
Free Memory now 12297829379609722880
DSA App Build Date: Oct 11 2017, 09:43:48
Version 10.0.0.5.0 build 4 UPN

# 3 Support

If you do not wish to upgrade DS16/30A and DS16/30B expansion modules they will still contine to work currently with all subsequent builds of IP 10 & 10.1, Avaya will support these units when associated with IP Office 500V2 and Server Edition control units of a later build version.

This will be reviewed at each release and an update will be provided if this policy is forced to change for some reason.

#### 4 Assistance

#### **4.1 Software and Documentation**

Release 10.0 software can be downloaded using the following link to the Avaya Support web site:

## http://support.avaya.com

All IP Office product documentation is available from the IP Office Knowledgebase:

http://marketingtools.avaya.com/knowledgebase/businesspartner/index.ht ml

### **4.2 Future Service Packs**

IP Office Release 10.0 Service Pack 6 is currently scheduled for release on the 30<sup>th</sup> November 2017. For further information please see the Avaya Service Pack Schedule available from the Avaya Support web site:

https://support.avaya.com/css/P8/documents/100067004

# **5.3 Document Revision History**

| Issue Number | <u>Date</u>       | Changes                  |
|--------------|-------------------|--------------------------|
| Issue 1      | 6th November 2017 | First published edition. |

Issued by:

Avaya SME Customer Product Engineering Support

Contact details:-

EMEA/APAC NA/CALA

Email: <u>gsstier4@avaya.com</u> Email: <u>IPONACALAT4@avaya.com</u>

Internet: <a href="http://www.avaya.com">http://www.avaya.com</a>
© 2017 Avaya Inc. All rights reserved.

COMPAS ID 178108 Issue 1 Page **5** of **5**